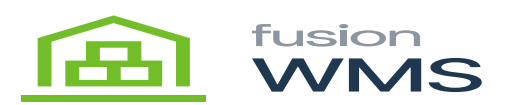

## **Load Pick**

To load the wave pick scan/enter the wave pick number.

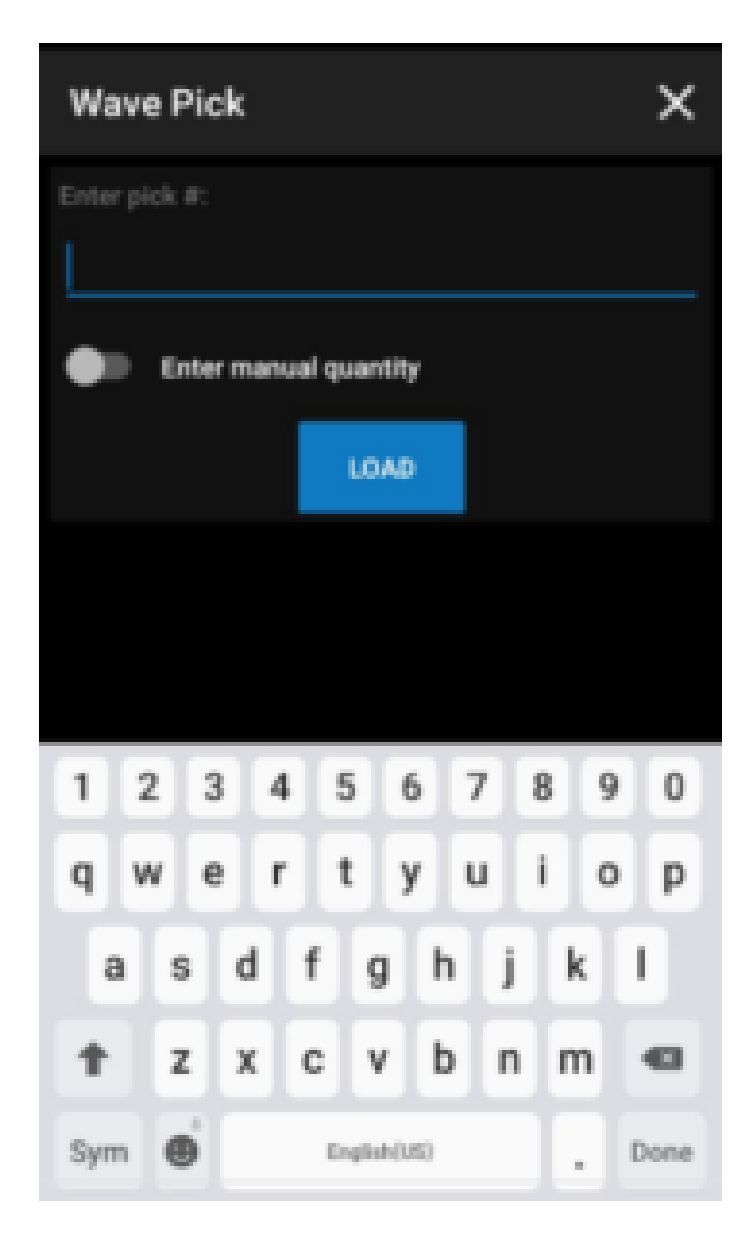

## Enter Pick Number

After entering the pick # and pressing the load button, if the pick # exists, then, the system will show 5 available options:

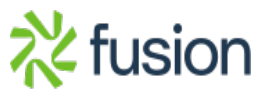

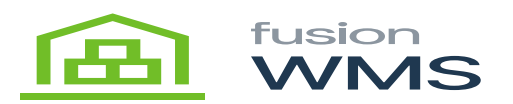

Pick items, review, commit, unload and enter the manual quantity switch button.

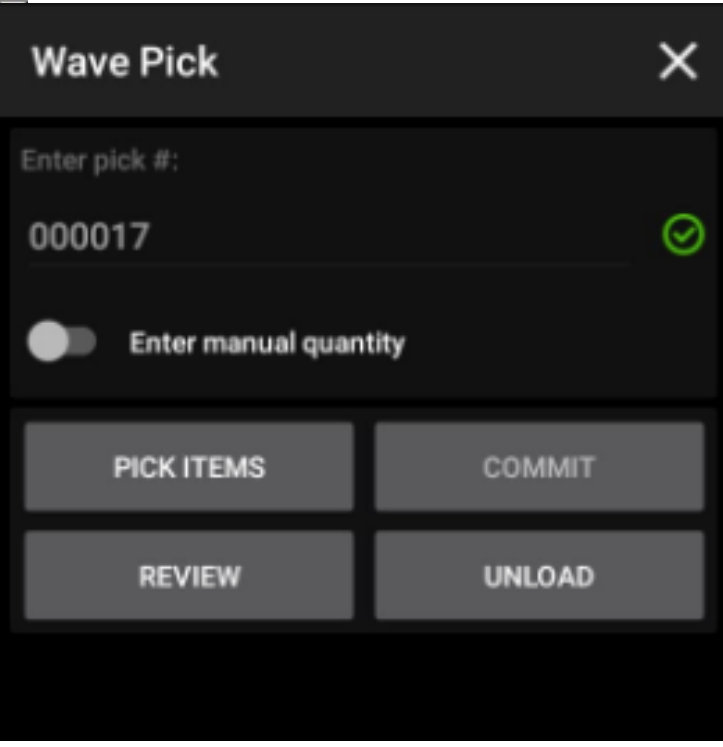

Main Wave Pick Page

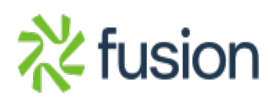